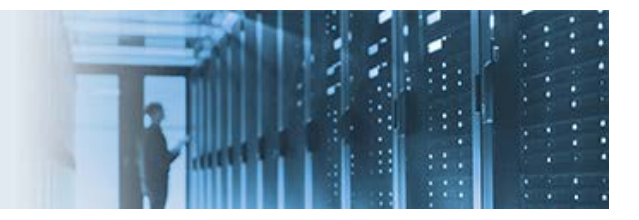

# **Managing an Invalid HTTP Request**

When receiving an invalid HTTP request, the iWay non-blocking HTTP (nHTTP) 1.1 listener will generate (as expected) the following error and send a status code of 200:

```
-----------------------------------------------------------------------------------------
<?xml version="1.0" encoding="ISO-8859-1" ?><eda><error timestamp="2016-11-17T19:10:29Z" 
code="3" stage="PARSE" source="Parser">Parser error in XML file: XD[FAIL] cause: 0 
subcause: 0 message: Problems parsing XML file: Parse failure: 
org.xml.sax.SAXParseException; lineNumber: 1; columnNumber: 1; Content is not allowed in 
prolog.
```
-----------------------------------------------------------------------------------------

However, it is also possible for a more defined error code to be sent rather than the standard 200 ("OK") code that acknowledges the received request. The 5xx Server Error codes are more appropriate. For this particular invalid request, the 550 error code, which indicates a system error, should be sent.

The following sample files are provided with this how-to:

- **HTTP\_TEST.zip** This channel archive contains a nHTTP listener that is configured to handle invalid requests by sending a 550 error code.
- **Parse\_Failure\_Flow.iwp** The pre-configured process flow that is called if the XML parsing fails for the incoming message.

### **Importing the Channel Archive (HTTP\_TEST.zip)**

This section describes how to import the channel archive (HTTP\_TEST.zip) that is included with this how-to.

- 1. Log on to the iSM Administration Console.
- 2. Click *Tools* in the menu bar located on the top of the iSM Administration Console and then click *Archive Manager* in the left pane.

The Archive Manager pane opens, as shown in the following image.

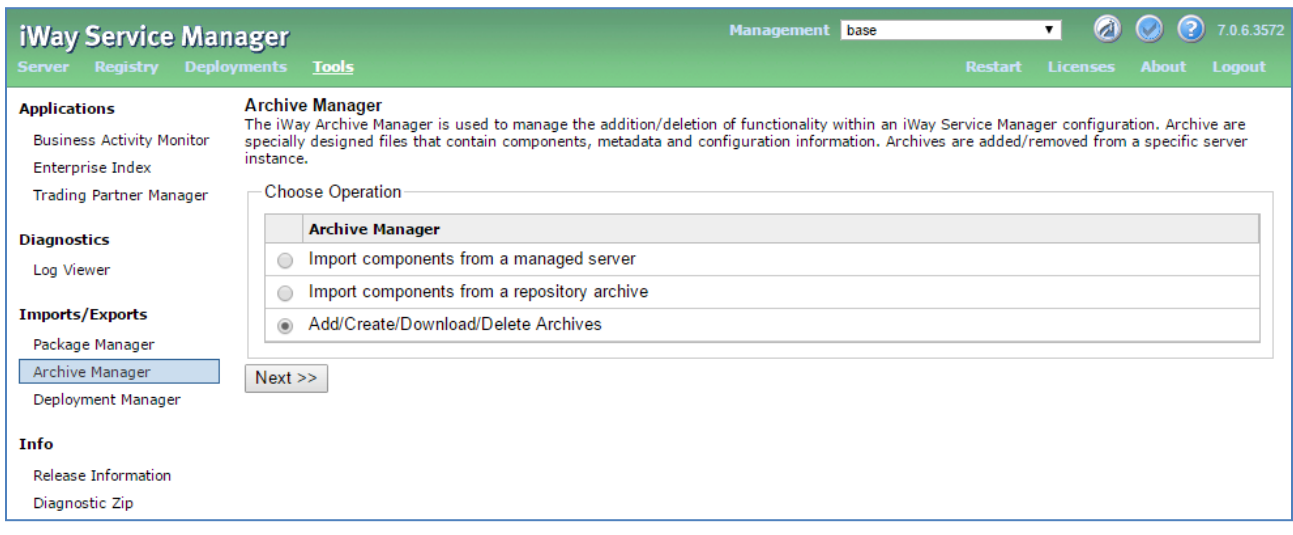

3. Select *Add/Create/Download/Delete Archives* and then click *Next*.

The Archive Manager - Add/Create/Download/Delete Archives pane opens.

4. Click *Add*.

The Archive Manager - Upload pane opens.

5. Click *Choose File*.

The Open dialog is displayed.

6. Select the *HTTP\_TEST.zip* file, which includes the sample channel archive and then click *Open*.

You are returned to the Archive Manager - Upload pane.

7. Click *Finish*.

You are returned to the Archive Manager - Add/Create/Download/Delete Archives pane where the archive you uploaded is now listed (HTTP\_TEST), as shown in the following image.

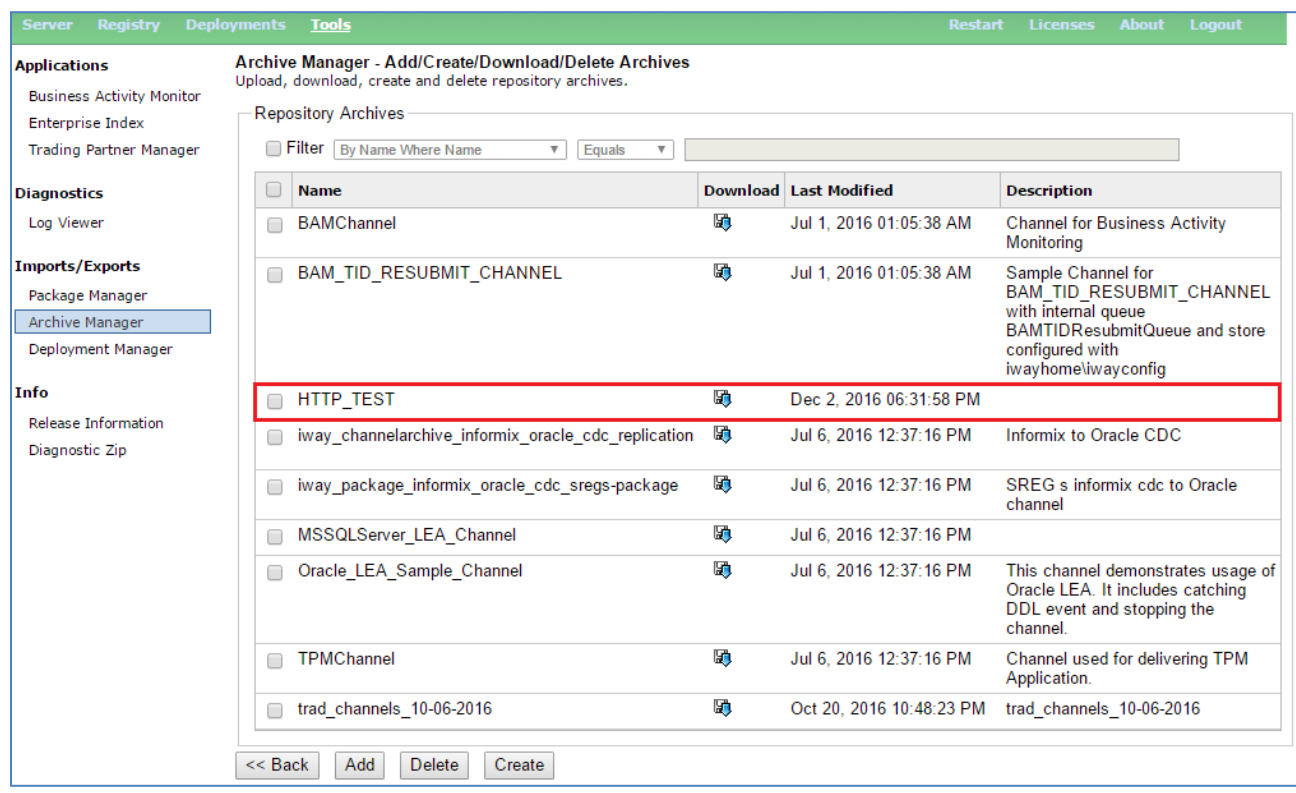

8. From the Archive Manager pane, select *Import components from a repository archive* and then click *Next*, as shown in the following image.

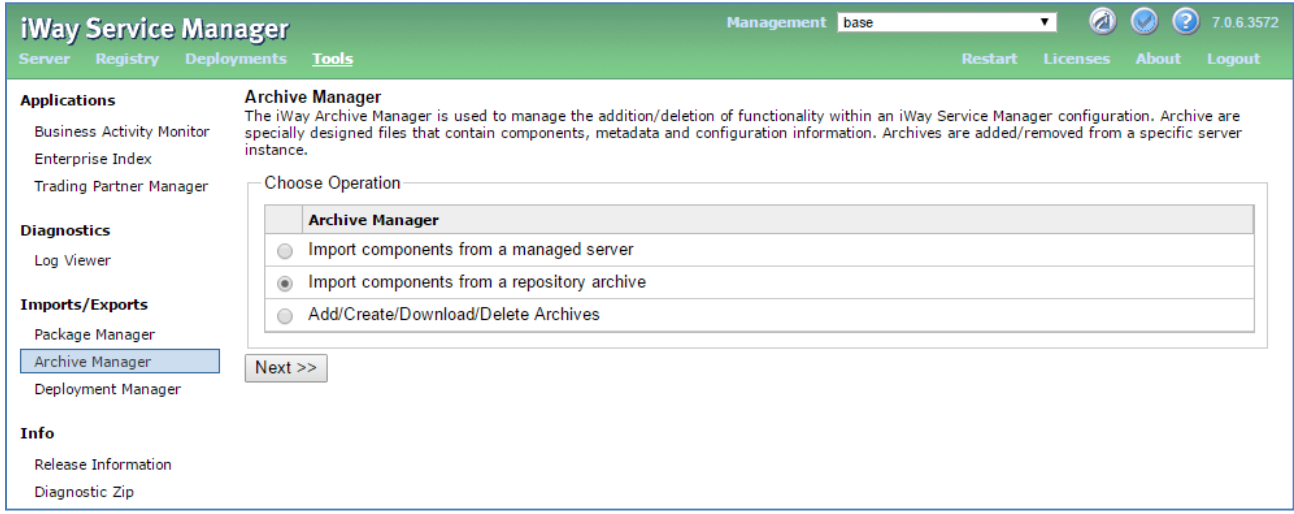

The Archive Manager - Import components from a repository archive pane opens, as shown in the following image.

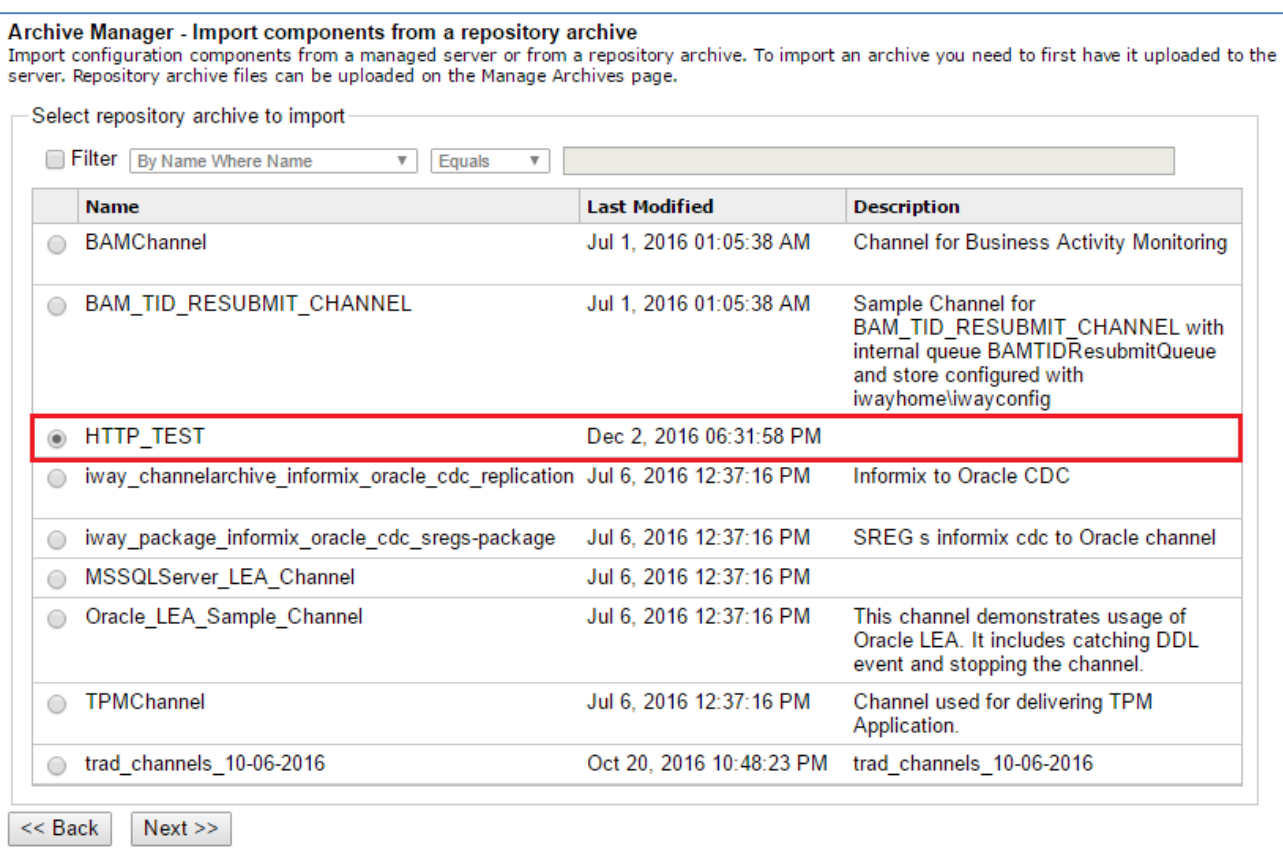

9. Select the archive you uploaded (HTTP\_TEST) and click *Next*.

The Select components to overwrite pane opens, as shown in the following image.

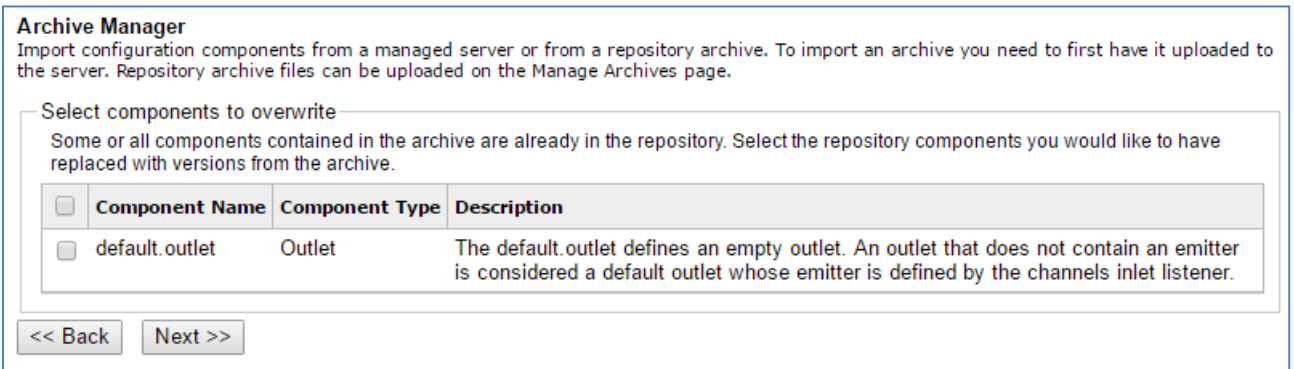

10. Click *Next*.

A status pane opens, which lists all of the iWay components that have been imported from the selected archive (HTTP\_TEST).

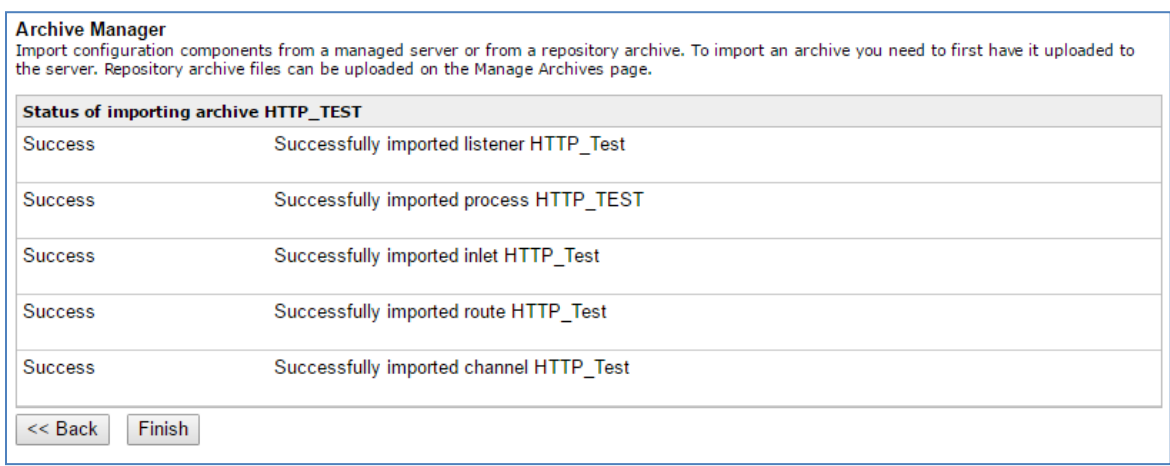

11. Click *Finish*.

#### **Importing the Process Flow (Parse\_Failure\_Flow.iwp)**

This section describes how to import the process flow (Parse\_Failure\_Flow.iwp) that is included with this how-to.

- 1. Open iWay Integration Tools (iIT).
- 2. Expand your Integration Project, right-click the *Flows* folder, and select *Import* from the context menu, as shown in the following image.

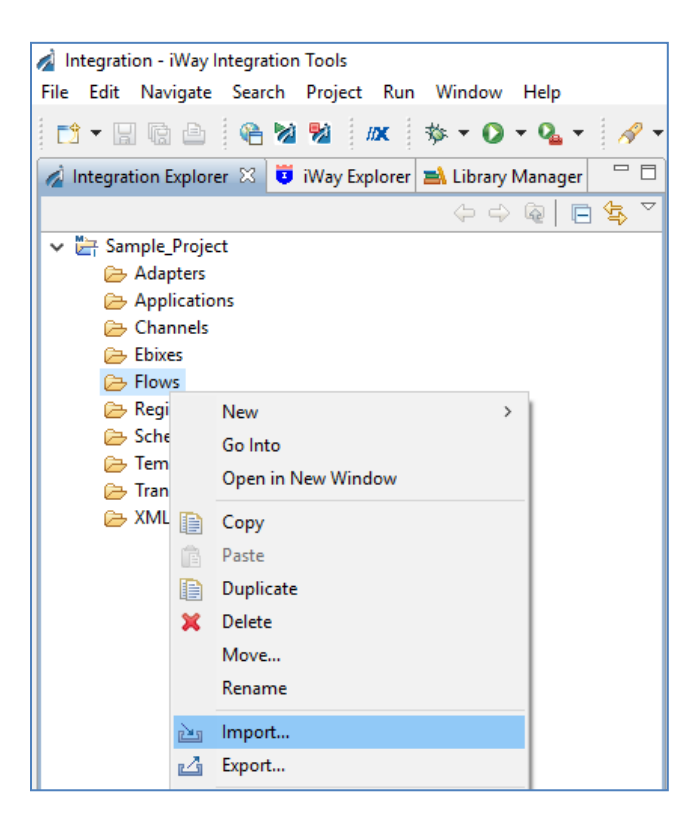

The Import dialog opens, as shown in the following image.

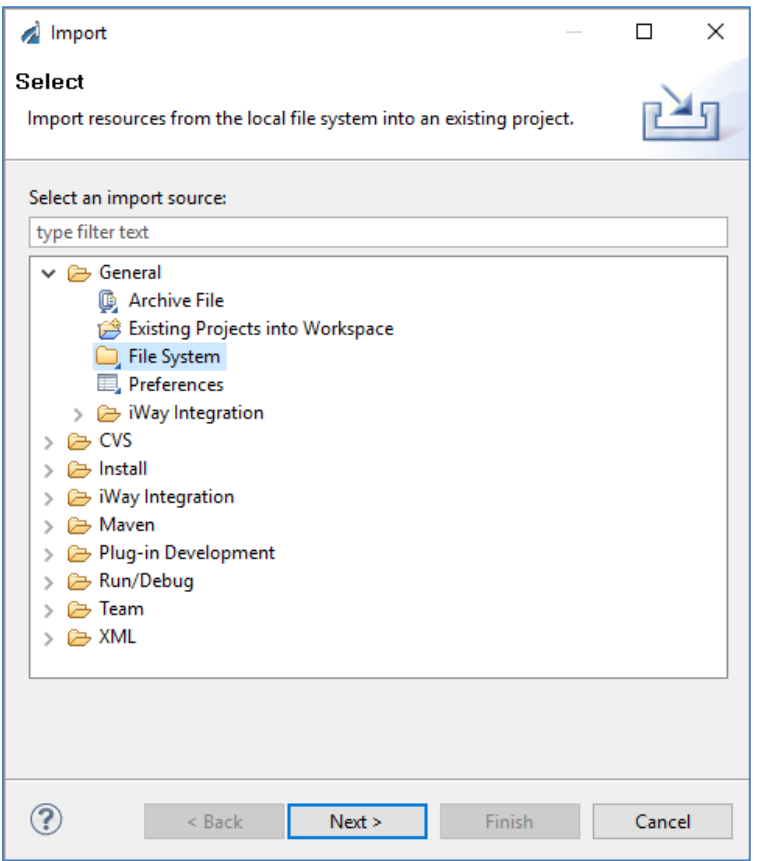

3. Expand the *General* folder, select *File System*, and then click *Next*.

The File system dialog opens, as shown in the following image.

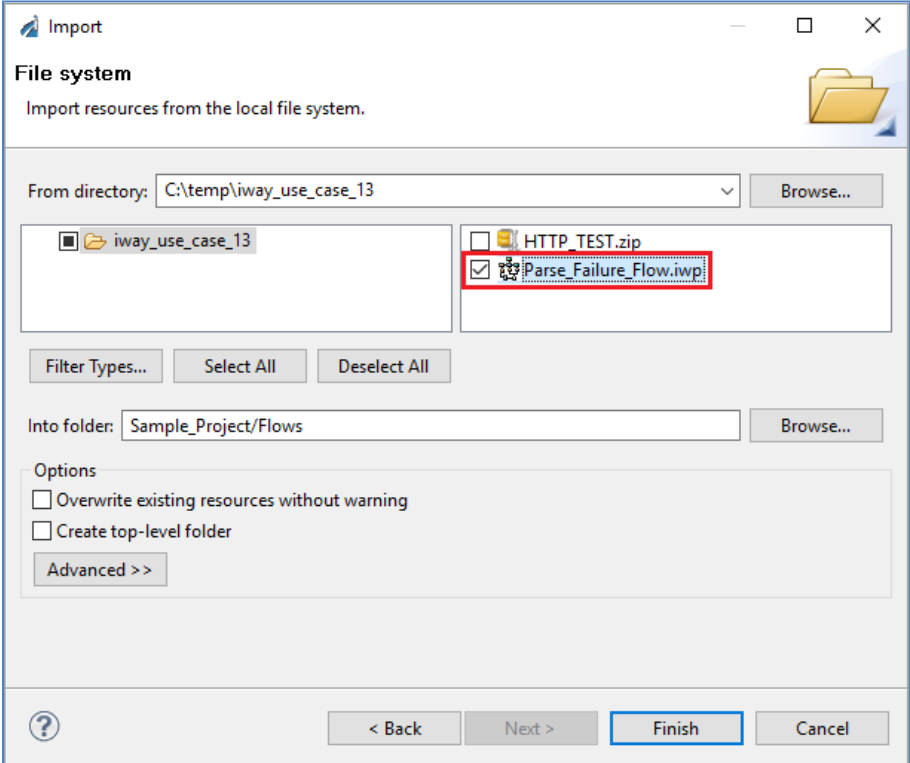

- 4. Browse to the location on your file system where the *Parse Failure Flow.iwp* file is located. Select the check box that corresponds to the *Parse\_Failure\_Flow.iwp* file.
- 5. Click *Finish*.

The process flow (Parse\_Failure\_Flow.iwp) you imported is now listed under the Flows subfolder of your Integration Project, as shown in the following image.

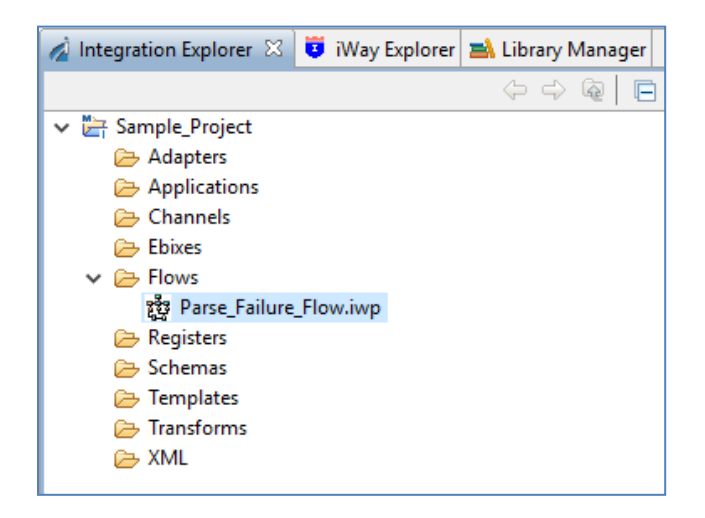

6. Deploy (do not publish) the process flow to the iWay Service Manager (iSM) runtime configuration where your channel will be deployed.

### **Functionality Overview**

The channel archive (HTTP\_TEST.zip) that you imported to the iSM Administration Console, includes a preconfigured channel named HTTP\_TEST, which handles invalid HTTP requests by sending a 550 error message. This channel consists of an Inlet, Route, and an Outlet. The Inlet is an iWay non-blocking HTTP (nHTTP) 1.1 listener. The configuration settings for this nHTTP listener include the *HTTP Response Code* parameter that is set to the following value:

# ----------------------------------------------------------------------------------------- `\_SREG(httpresp) ----------------------------------------------------------------------------------------- For example: HTTP status code to send with response. This parameter will be evaluated and you can prefix runtime functions **HTTP Response Code** with a backtick to defer evaluation until emit time. Leave blank for default HTTP 200 status. The HTTP status code of any NHTTP emits earlier in the process with be stored in the httpstatus special register in the response name space configured for the emitter. SREG(httpresp)

The *HTTP Response Code* parameter sets the Special Register (SREG) that will contain the 550 HTTP error code. As a result of specifying the grave accent (`) character, the *httpresp* SREG will be evaluated at the end of the worker running the process flow.

The pre-configured process flow (Parse Failure Flow) is called if the XML parsing fails for the incoming message.

The configuration settings for the nHTTP listener also includes the *Parse Failure Flow* parameter that is set to the following value:

-----------------------------------------------------------------------------------------

-----------------------------------------------------------------------------------------

#### Parse\_Failure\_Flow

## For example:

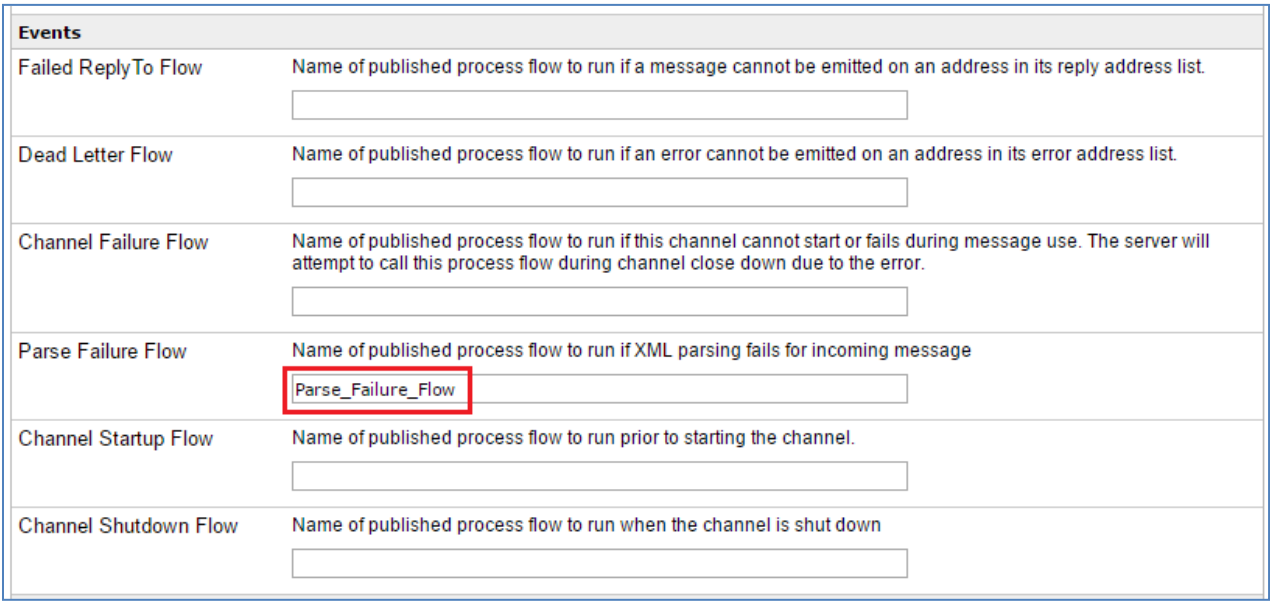

This process flow handles the execution of the *httpresp* SREG. When the XML parsing fails for an incoming message, the deployed process flow (Parse\_Failure\_Flow) will be called, which sets the *httpresp* SREG to error code 550 and returns this value by the listener.

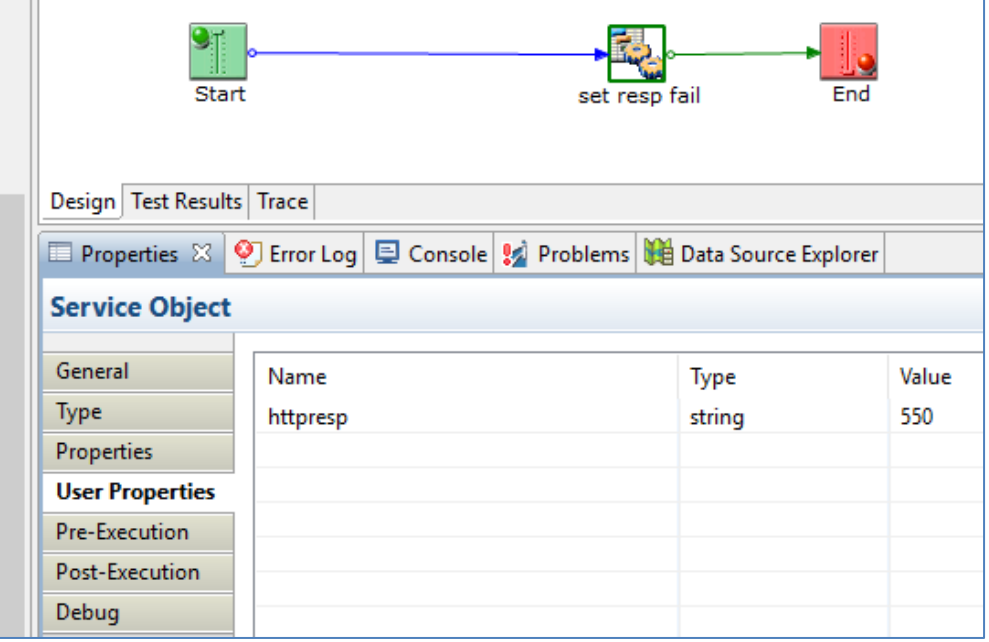